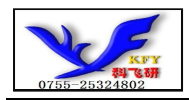

# COG12864TM1016-GB 带字库 IC 的编程说明书

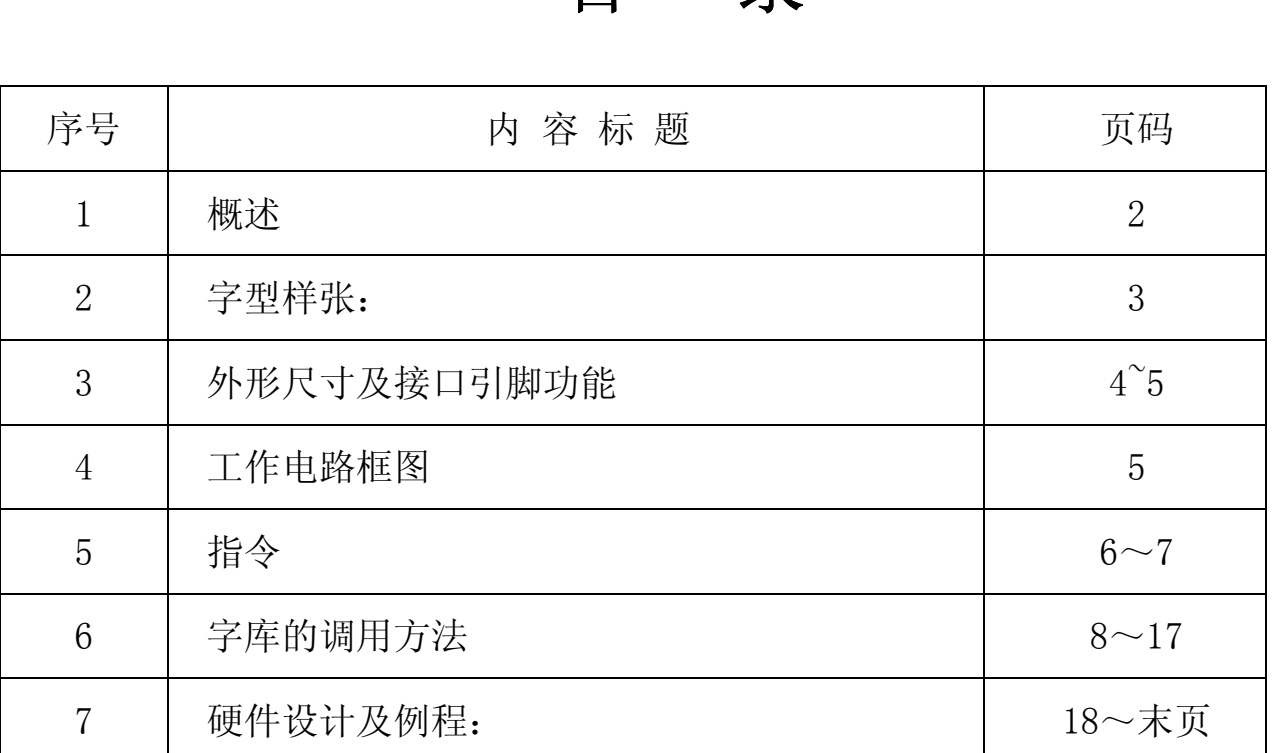

目 录

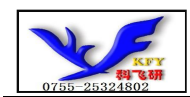

# 1.概述

COG12864TM1016-GB型液晶显示模块既可以当成普通的图像型液晶显示模块使用(即显示普通图像 型 的单色图片功能), 又含有GB2312字库IC,可以从字库IC中读出内置的字库的点阵数据写入到LCD 驱动 IC 中, 以达到显示汉字的目的。

此字库 IC 存储内容如下表所述:

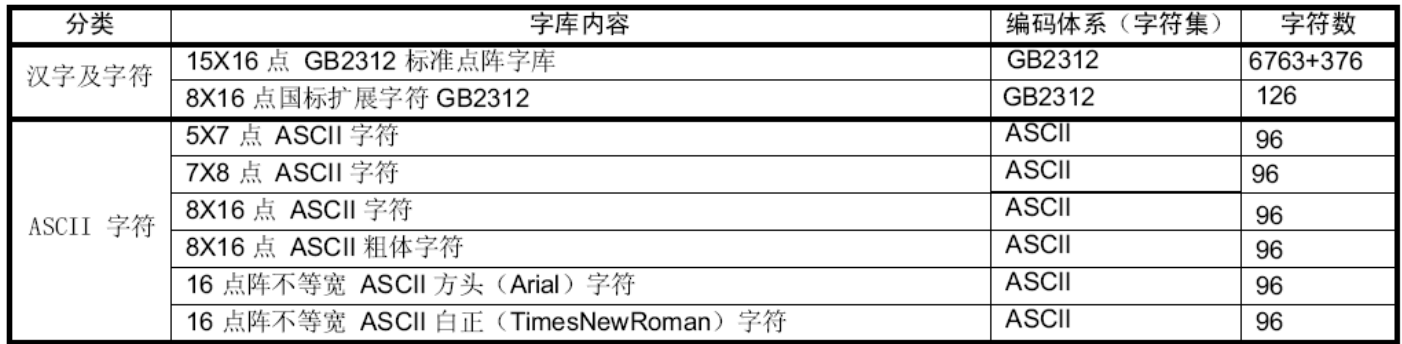

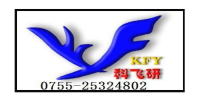

# 2. 字型样张:

# 15X16 点 GB2312 汉字

啊阿埃挨哎唉哀皑癌蔼矮 碍爱隘鞍氨安俺按暗岸胺 肮昂盎凹敖熬翱袄傲奥懊? 芭捌扒叭吧笆八疤巴拔跋 把耙坝霸罢爸白柏百摆佰败 拜稗斑班撒扳般颁板版扮

# 5x7 点 ASCII 字符

!"#\%&'()\*+,-./0123456789:<br>=>?@ABCDEFGHIJKLMNOPQRSTUV YZ[\]^\_`abcdef\_g\_hijklmnopqr

8x16 点 ASCII 字符

!"#\%&'()\*+,-./012345 |6789..≺=>?@ABCDEFGHIJK LMNOPQRSTUVWXYZ[\]

16 点阵不等宽 ASCII 方头 l!"#\$%&'()\*+,-./0123456789:;<=> IDEFGHIJKLMNOPQRSTUVWX |abcdefghijk|mnopqrstuvwxYz{

# 8x16 点国标扩展字符

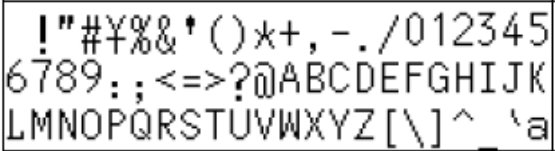

# 7x8 点 ASCII 字符

![](_page_2_Picture_13.jpeg)

# 8x16 点 ASCII 粗体字符

 $1"$ #\$z&'()\*+,-./012345 9:;<=>?@ABCDEFGHIJKLM i jklmnopqrstuvwxyz{|}

16 点阵不等宽 ASCII 白正

!"#\$%&'()\*+.-/0123456789 : <=>?@ABCDEFGHIJKLM cdefghijklmnopqrstuvwxyz{|}

![](_page_3_Picture_0.jpeg)

# 3. 外形尺寸及接口引脚功能

3.1 外形图:

![](_page_3_Figure_4.jpeg)

图 1.外形尺寸

![](_page_4_Picture_0.jpeg)

# 3.2 模块的接口引脚功能 3.2 模块的接口引脚功能

### 3.2.1 接口引脚功能

![](_page_4_Picture_213.jpeg)

#### 表 2:模块串行接口引脚功能

#### 4. 工作电路框图:

见图 2, 模块由 LCD 驱动 IC UC1701X、字库 IC、背光组成。

![](_page_4_Figure_8.jpeg)

#### 图 2:电路框图

### 5.指令:

5.1 字库IC(GB2312)指令表

![](_page_5_Picture_1.jpeg)

![](_page_5_Picture_77.jpeg)

所有对本芯片的操作只有 2 个, 那就是 Read Data Bytes (READ "一般读取")和 Read Data Bytes at Higher Speed (FAST\_READ "快速读取点阵数据")。

#### Read Data Bytes (一般读取):

Read Data Bytes 需要用指令码来执行每一次操作。READ 指令的时序如下(图):

■首先把片选信号(CS#)变为低,紧跟着的是 1 个字节的命令字(03 h)和 3 个字节的地址 和通过串行数据输入引脚(SI)移位输入,每一位在串行时钟(SCLK)上升沿被锁存。

■然后该地址的字节数据通过串行数据输出引脚(SO)移位输出,每一位在串行时钟(SCLK) 下降沿被移出。

■读取字节数据后, 则把片选信号(CS#) 变为高, 结束本次操作。 如果片选信号(CS#)继续保持为低,则下一个地址的字节数据继续通过串行数据输出引脚(SO) 移位输出。

![](_page_5_Figure_9.jpeg)

图: Read Data Bytes (READ) Instruction Sequence and Data-out sequence:

Read Data Bytes at Higher speed (快速读取):

![](_page_6_Picture_1.jpeg)

Read Data Bytes at Higher Speed 需要用指令码来执行操作。READ FAST 指令的时序如下(图):

■首先把片选信号 (CS#) 变为低,紧跟着的是 1 个字节的命令字 (0B h) 和 3 个字节的地址 以及一个字节 Dummy Byte 通过串行数据输入引脚(SI)移位输入,每一位在串行时钟(SCLK)上 升沿被锁存。

■然后该地址的字节数据通过串行数据输出引脚(SO)移位输出,每一位在串行时钟(SCLK) 下降沿被移出。

■如果片选信号 (CS#) 继续保持为低, 则下一个地址的字节数据继续通过串行数据输出引脚 (SO) 移位输出。例:读取一个 15x16 点阵汉字需要 32Byte, 则连续 32 个字节读取后结束一个汉 字的点阵数据读取操作。

如果不需要继续读取数据,则把片选信号(CS#)变为高,结束本次操作。

![](_page_6_Figure_7.jpeg)

![](_page_7_Picture_0.jpeg)

# 6 字库调用方法

#### 6.1 汉字点阵排列格式

每个汉字在芯片中是以汉字点阵字模的形式存储的,每个点用一个二进制位表示,存 1 的点,当显示 时可以在屏幕上显示亮点,存 0 的点,则在屏幕上不显示。点阵排列格式为竖置横排:即一个字节的高位 表示下面的点,低位表示上面的点(如果用户按 16bit 总线宽度读取点阵数据,请注意高低字节的序), 排满一行后再排下一行。这样把点阵信息用来直接在显示器上按上述规则显示,则将出现对应的汉字。

#### 6.1.1 15X16 点汉字排列格式

15X16 点汉字的信息需要 32 个字节 (BYTE 0 - BYTE 31) 来表示。该 15X16 点汉字的点阵数据是 竖置横排的, 其具体排列结构如下图:

![](_page_7_Figure_7.jpeg)

#### 6.1.2 5X7 点 ASCII 字符排列格式

5X7 点 ASCII 的信息需要 8 个字节 (BYTE 0 - BYTE7) 来表示。该 ASCII 点阵数据是竖置横排的, 其具体排列结构如下图:

![](_page_7_Figure_10.jpeg)

![](_page_8_Picture_1.jpeg)

### 6.1.3 7X8 点 ASCII 字符排列格式

7X8 点 ASCII 的信息需要 8 个字节 (BYTE 0 - BYTE7) 来表示。该 ASCII 点阵数据是竖置横排的, 其具体排列结构如下图:

![](_page_8_Figure_4.jpeg)

6.1.4 8X16 点字符排列格式

适用于此种排列格式的字体有: 8X16 点 ASCII 字符

8X16 点 ASCII 粗体字符

8X16 点国标扩展字符

8X16 点字符信息需要 16 个字节 (BYTE 0 - BYTE15) 来表示。该点阵数据是竖置横排的,其具体排列 结构如下图:

![](_page_8_Figure_11.jpeg)

8 列

![](_page_9_Picture_1.jpeg)

6.1.5 16 点阵不等宽 ASCII 方头(Arial)、白正(Times New Roman)字符排列格式 16 点阵不等宽字符的信息需要 34 个字节 (BYTE 0 - BYTE33) 来表示。

■ 存储格式

由于字符是不等宽的,因此在存储格式中 BYTE0~BYTE1 存放点阵宽度数据,BYTE2-33 存放竖置 横排点阵数据。具体格式见下图:

![](_page_9_Figure_5.jpeg)

#### ■ 存储结构

不等宽字符的点阵存储宽度是以 BYTE 为单位取整的,根据不同字符宽度会出现相应的空白区。根 BYTE0~BYTE1 所存放点阵的实际宽度数据,可以对还原下一个字的显示或排版留作参考。

![](_page_9_Figure_8.jpeg)

例如: ASCII

方头字符

0-33BYTE 的点阵数据是: 00 0C 00 F8 F8 18 18 18 18 18 F8 F0 00 00 00 00 00 00 00 7F 7F 63 63 63 63 63 67 3E 1C 00 00 00 00 00

其中:

BYTE0~BYTE1: 00 0C 为 ASCII 方头字符 B 的点阵宽度数据, 即: 12 位宽度。字符后 面有 4 位空白区,可以在排版下一个字时考虑到这一点,将下一个字的起始位置前移。

BYTE2-33: 00 F8 F8 18 18 18 18 18 F8 F0 00 00 00 00 00 00 00 7F 7F 63 63 63 63 63 67 3E 1C 00 00 00 00 00 为 ASCII 方头字符 B 的点阵数据。

B

![](_page_10_Picture_0.jpeg)

![](_page_10_Picture_1.jpeg)

# 6.2 汉字点阵字库地址表

![](_page_10_Picture_69.jpeg)

### 6.3 字符在芯片中的地址计算方法

用户只要知道字符的内码,就可以计算出该字符点阵在芯片中的地址,然后就可从该地址连续读出 点阵信息用于显示。

6.3.1 汉字字符的地址计算

6.3.1.1 15X16 点 GB2312 标准点阵字库 参数说明:

GBCode表示汉字内码。

MSB 表示汉字内码GBCode 的高8bits。 LSB 表示汉字内码GBCode 的低8bits。 Address 表示汉字或ASCII字符点阵在芯片中的字节地址。 BaseAdd: 说明点阵数据在字库芯片中的起始地址。

计算方法:

BaseAdd=0:

if(MSB == $0xA9$  && LSB >= $0xA1$ )

Address =  $(282 + (LSB - 0xA1))^*32 + BaseAdd;$ 

else if(MSB >=0xA1 && MSB <= 0xA3 && LSB >=0xA1)

Address = ((MSB - 0xA1) \* 94 + (LSB - 0xA1))\*32+ BaseAdd;

else if(MSB >=0xB0 && MSB <= 0xF7 && LSB >=0xA1)

Address = ((MSB - 0xB0) \* 94 + (LSB - 0xA1)+ 846)\*32+ BaseAdd;

![](_page_11_Picture_0.jpeg)

6.3.1.2 8X16 点国标扩展字符 说明:

BaseAdd: 说明本套字库在字库芯片中的起始字节地址。 FontCode: 表示字符内码 (16bits) ByteAddress: 表示字符点阵在芯片中的字节地址。

计算方法:

BaseAdd=0x3b7d0

if (FontCode>= 0xAAA1) and (FontCode<=0xAAFE) then ByteAddress = (FontCode-0xAAA1) \* 16+BaseAdd

Else if(FontCode>= 0xABA1) and (FontCode<=0xABC0) then

ByteAddress = (FontCode-0xABA1 + 95) \* 16+BaseAdd

6.3.2 ASCII 字符的地址计算

6.3.2.1 5X7 点 ASCII 字符 参数说明:

ASCIICode:表示 ASCII 码 (8bits) BaseAdd: 说明该套字库在芯片中的起始地址。 Address: ASCII 字符点阵在芯片中的字节地址。 计算方法:

BaseAdd=0x3bfc0

![](_page_12_Picture_0.jpeg)

if (ASCIICode >=  $0x20$ ) and (ASCIICode <=  $0x7E$ ) then Address = (ASCIICode -0x20) \* 8+BaseAdd 6.3.2.2 7X8 点 ASCII 字符 参数说明: ASCIICode: 表示 码 (8bits) **ASCII** BaseAdd: 说明该套字库在芯片中的起始地址。 Address: ASCII 字符点阵在芯片中的字节地址。 计算方法:

BaseAdd=0x66c0

if (ASCIICode  $>= 0x20$ ) and (ASCIICode  $<= 0x7E$ ) then

Address = (ASCIICode -0x20) \* 8+BaseAdd

6.3.2.3 8X16 点 ASCII 字符 说明:

ASCIICode: 表示 **ASCII** 码 (8bits) BaseAdd: 说明该套字库在芯片中的起始地址。 Address: ASCII 字符点阵在芯片中的字节地址。 计算方法:

BaseAdd=0x3b7c0

if (ASCIICode  $>= 0x20$ ) and (ASCIICode  $<= 0x7E$ ) then Address = (ASCIICode -0x20) \* 16+BaseAdd

![](_page_13_Picture_1.jpeg)

6.3.2.4 16 点阵不等宽 ASCII 方头 (Arial) 字符 说明:

ASCIICode: 表示 码 (8bits) ASCII BaseAdd: 说明该套字库在芯片中的起始地址。 Address: ASCII 字符点阵在芯片中的字节地址。 计算方法:

BaseAdd=0x3c2c0

if (ASCIICode  $>= 0x20$ ) and (ASCIICode  $<= 0x7E$ ) then Address = (ASCIICode -0x20) \* 34 + BaseAdd

6.3.2.5 8X16 点 ASCII 粗体字符

说明:

ASCIICode: 表示 ASCII 码 (8bits) BaseAdd: 说明该套字库在芯片中的起始地址。 Address: ASCII 字符点阵在芯片中的字节地址。 计算方法:

BaseAdd=0x3cf80

if (ASCIICode  $>= 0x20$ ) and (ASCIICode  $<= 0x7E$ ) then Address = (ASCIICode -0x20) \* 16+BaseAdd

6.3.2.6 16 点阵不等宽 ASCII 白正 (Times New Roman) 字符 说明:

ASCIICode: 表示 ASCII 码 (8bits) BaseAdd: 说明该套字库在芯片中的起始地址。 Address: ASCII 字符点阵在芯片中的字节地址。 计算方法:

BaseAdd=0x3d580

if (ASCIICode  $>= 0x20$ ) and (ASCIICode  $<= 0x7E$ ) then Address = (ASCIICode -0x20) \* 34 + BaseAdd

![](_page_14_Picture_1.jpeg)

# 6.4 附录

# 6.4.1 GB2312 1 区 (376 字符)

GB2312 标准点阵字符 1 区对应码位的 A1A1~A9EF 共计 376 个字符;

GB2312 1 区

![](_page_14_Picture_36.jpeg)

![](_page_14_Picture_37.jpeg)

![](_page_14_Picture_38.jpeg)

![](_page_14_Picture_39.jpeg)

![](_page_15_Picture_0.jpeg)

## 6.4.2  $8 \times 16$ 点国标扩展字符

内码组成为 AAA1~ABC0 共计 126 个字符

![](_page_15_Figure_4.jpeg)

AB 0123456789ABCDEF

![](_page_15_Figure_6.jpeg)

![](_page_16_Picture_1.jpeg)

### 7. 硬件设计及例程:

### 7.1 当 LCD 驱动 IC 采用串行接口方式时的硬件设计及例程:

7.1.1 硬件接口: 下图为串行方式的硬件接口:

![](_page_16_Figure_5.jpeg)

#### 7.1.2 例程: 以下为串行方式显示汉字及 ASCII 字符的例程:

/\* 针对液晶模块型号:COG12864TM1016-GB 串行接口, 带中文字库IC: GB2312, 竖置横排 驱动 IC 是:ST7565R(or competible) 最近改动内容:改变 5\*7 点阵的字的排列更紧凑:原来 8\*8 点阵显示一个字,现改为 6\*8 点

#### \*/

#include  $\langle$ reg52.H $\rangle$ #include  $\langle$ intrins.h>

![](_page_16_Picture_173.jpeg)

![](_page_17_Picture_0.jpeg)

sbit Rom\_SCK=P1^4; /\*字库 IC 接口定义:Rom\_SCK 就是字库 IC 的 SCK\*/ sbit Rom\_CS=P1^5; /\*字库 IC 接口定义 Rom\_CS 就是字库 IC 的 CS#\*/

#define uchar unsigned char #define uint unsigned int #define ulong unsigned long

```
uchar code bmp1[]; 
uchar code bmp2[];
```
uchar code jiong1 $[]=\{\nmid \leftarrow \quad \hat{\chi} \neq : \quad \Box \quad \text{---*}\nmid$ /\*-- 宋体 12; 此字体下对应的点阵为:宽 x 高=16x16 --\*/ 0x00, 0xFE, 0x82, 0x42, 0xA2, 0x9E, 0x8A, 0x82, 0x86, 0x8A, 0xB2, 0x62, 0x02, 0xFE, 0x00, 0x00, 0x00,0x7F,0x40,0x40,0x7F,0x40,0x40,0x40,0x40,0x40,0x7F,0x40,0x40,0x7F,0x00,0x00};

```
uchar code lei1[]={/*-- 文字: 畾 --*/
/*-- 宋体 12; 此字体下对应的点阵为:宽 x 高=16x16 --*/ 
0x80,0x80,0x80,0xBF,0xA5,0xA5,0xA5,0x3F,0xA5,0xA5,0xA5,0xBF,0x80,0x80,0x80,0x00,
0x7F, 0x24, 0x24, 0x3F, 0x24, 0x24, 0x7F, 0x00, 0x7F, 0x24, 0x24, 0x3F, 0x24, 0x24, 0x7F, 0x00};
```

```
/*写指令到 LCD 模块*/ 
void transfer_command_lcd(int data1) 
{ 
 char i; 
 lcd_rs=0; 
for(i=0; i<8; i++) { 
      lcd_sclk=0; 
       if(data1&0x80) lcd_sid=1; 
      else lcd_sid=0; 
      lcd_sclk=1; 
      data1=data1<<=1; 
    } 
} 
/*写数据到 LCD 模块*/ 
void transfer_data_lcd(int data1) 
{ 
 char i; 
 lcd_rs=1; 
for (i=0; i \le 8; i++) { 
       lcd_sclk=0; 
       if(data1&0x80) lcd_sid=1;
```
![](_page_18_Picture_1.jpeg)

```
 else lcd_sid=0; 
      lcd_sclk=1; 
      data1=data1<<=1; 
     } 
} 
/*延时*/ 
void delay(int n_ms) 
{ 
  int j,k; 
for (j=0; j \le n ms; j++)for (k=0; k\le 110; k++);
} 
/*等待一个按键, 我的主板是用 P2.0 与 GND 之间接一个按键*/
void waitkey() 
{ 
 repeat: 
      if (P2&0x01) goto repeat; 
 else delay(6); 
 if (P2&0x01) goto repeat; 
 else 
delay(40);;
} 
/*LCD 模块初始化*/ 
void initial_lcd() 
{ 
     lcd_csl=0;Rom_CSS = 1; lcd_reset=0; /*低电平复位*/ 
     delay(20);
      lcd_reset=1; /*复位完毕*/ 
     delay(20);
      transfer_command_lcd(0xe2); /*软复位*/ 
     delay(5);
      transfer_command_lcd(0x2c); /*升压步聚 1*/ 
      delay(5); 
      transfer_command_lcd(0x2e); /*升压步聚 2*/ 
     delay(5);
      transfer_command_lcd(0x2f); /*升压步聚 3*/ 
     delay(5);
      transfer_command_lcd(0x23); /*粗调对比度,可设置范围 0x20~0x27*/ 
      transfer_command_lcd(0x81); /*微调对比度*/
```

```
 transfer_command_lcd(0x1f); /*0x28,微调对比度的值,可设置范围 0x00~0x3f*/ 
     transfer_command_lcd(0xa2); /*1/9 偏压比(bias) */
      transfer_command_lcd(0xc8); /*行扫描顺序:从上到下*/ 
      transfer_command_lcd(0xa0); /*列扫描顺序:从左到右*/ 
      transfer_command_lcd(0x40); /*起始行:第一行开始*/ 
      transfer_command_lcd(0xaf); /*开显示*/ 
     ledcs1=1;} 
void lcd_address(uint page, uint column)
{ 
 column=column-0x01; 
 transfer_command_lcd(0xb0+page-1); /*设置页地址*/ 
 transfer_command_lcd(0x10+(column>>4&0x0f)); /*设置列地址的高 4 位*/ 
transfer_command_lcd(column&0x0f); /*设置列地址的低 4 位*/
} 
/*全屏清屏*/ 
void clear_screen() 
{ 
unsigned char i, j;
1cd cs1=0:
Rom CS = 1;
for(i=0; i<9; i++) { 
      transfer_command_lcd(0xb0+i); 
      transfer_command_lcd(0x10); 
      transfer_command_lcd(0x00); 
     for(j=0;j\langle 132; j++) { 
           transfer_data_lcd(0x00); 
      } 
 } 
     lcd_csl=1;
} 
/*显示 128x64 点阵图像*/ 
void display_128x64(uchar *dp) 
{ 
 uint i,j; 
 lcd_cs1=0; 
for(j=0;j<8;j++) { 
     lcd\_address(j+1,1);for (i=0; i \le 128; i++)
```
![](_page_20_Picture_0.jpeg)

{

```
transfer_data_lcd(*dp); <br> /*写数据到 LCD,每写完一个 8 位的数据后列地址自动加 1*/
        dp++; } 
 } 
 lcd_cs1=1; 
} 
/*显示 16x16 点阵图像、汉字、生僻字或 16x16 点阵的其他图标*/ 
void display graphic 16x16 (uint page, uint column, uchar *dp)
{ 
 uint i,j; 
    lcd_cs1=0;
Rom CS = 1;
for(j=0;j<2;j++) { 
     lcd_address(page+j,column); 
    for (i=0:i<16:i++) { 
         transfer_data_lcd(*dp); /*写数据到 LCD,每写完一个 8 位的数据后列地址自动加 1*/ 
        dp++; } 
 } 
 lcd_cs1=1; 
} 
/*显示 8x16 点阵图像、ASCII, 或 8x16 点阵的自造字符、其他图标*/ 
void display_graphic_8x16(uint page,uchar column,uchar *dp) 
{ 
 uint i,j; 
1cd cs1=0:
for(j=0;j<2;j++) { 
     lcd_address(page+j,column); 
    for (i=0; i \le 8; i++) { 
         transfer_data_lcd(*dp); /*写数据到 LCD,每写完一个 8 位的数据后列地址自动加 1*/ 
        dp++; } 
 } 
ledcs1=1;}
```
![](_page_21_Picture_0.jpeg)

```
/*显示 5*7 点阵图像、ASCII, 或 5x7 点阵的自造字符、其他图标*/ 
void display_graphic_5x7(uint page,uchar column,uchar *dp) 
{ 
 uint col_cnt; 
 uchar page_address; 
uchar column_address_L,column_address_H;
page address = 0xb0+page-1;
ledcs1=0;column address L = (column&0x0f)-1;column address H = ((\text{column} \rightarrow 4) \& 0 \times 0f) +0 \times 10; transfer_command_lcd(page_address); /*Set Page Address*/ 
 transfer_command_lcd(column_address_H); /*Set MSB of column Address*/ 
transfer command lcd(column address L); /*Set LSB of column Address*/
for (col cnt=0;col cnt(6; \text{col} \text{cnt}++) { 
      transfer_data_lcd(*dp); 
      dp++; 
 } 
 lcd_cs1=1; 
} 
/****送指令到字库IC***/ 
void send_command_to_ROM( uchar datu ) 
{ 
 uchar i; 
for(i=0; i<8; i++))
  { 
      if(datu&0x80) 
          Rom IN = 1;
      else 
          Rom IN = 0;
          data = data \leq 1;
          Rom SCK=0;
          Rom SCK=1;
 } 
} 
/****从字库IC中取汉字或字符数据(1个字节)***/ 
static uchar get data from ROM( )
{
```
![](_page_22_Picture_0.jpeg)

```
uchar ret_data=0;
Rom SCK=1;
for (i=0; i<8; i++)\{Rom_OUT=1;Rom_SCK=0;
    ret data=ret data<<1;
     if (Rom_OUT)
          ret data=ret data+1;
    else
          ret data=ret data+0;
    Rom SCK=1;
\rightarrowreturn(ret_data);
```

```
\left.\rule{0cm}{1.15cm}\right.^{\phantom{0}}
```
/\*从相关地址(addrHigh: 地址高字节,addrMid: 地址中字节,addrLow: 地址低字节)中连续读出DataLen 个字节的数据到 pBuff 的地 址\*/

```
/*连续读取*/
```

```
void get_n_bytes_data_from_ROM(uchar addrHigh, uchar addrMid, uchar addrLow, uchar *pBuff, uchar DataLen)
\{uchar i;
Rom_CSS = 0;lcd_csl=1;
```

```
Rom SCK=0;
send_command_to_ROM(0x03);
send_command_to_ROM(addrHigh);
send_command_to_ROM(addrMid);
send_command_to_ROM(addrLow);
for(i = 0; i < DataLen; i++ )
     *(pBuffer + i) = get data from ROM();Rom_CSS = 1;
```

```
\overline{\mathfrak{z}}
```

```
ulong fontaddr=0;
void display_GB2312_string(uchar y, uchar x, uchar *text)
\{uchar i=0;
uchar addrHigh, addrMid, addrLow;
uchar fontbuf[32];
while((text[i])0x00))
```
![](_page_23_Picture_1.jpeg)

}

```
 { 
     if(((text[i]>=0xb0) &&(text[i]\leq=0xf7))&&(text[i+1]>=0xa1))
\{ /*国标简体(GB2312)汉字在字库IC中的地址由以下公式来计算:*/ 
         /*Address = ((MSB - 0xB0) * 94 + (LSB - 0xA1) + 846) *32 + BaseAdd;BaseAdd=0*/ /*由于担心 8 位单片机有乘法溢出问题,所以分三部取地址*/ 
         fontaddr = (text[i] - 0xb0)*94;
         fontaddr += (text[i+1]-0xa1)+846;fontaddr = (ulong) (fontaddr*32);
         addrHigh = (fontaddr&0xff0000)>>16; /*地址的高 8 位, 共 24 位*/
         addrMid = (fontaddr&0xff00)>>8; /*地址的中 8 位, 共 24 位*/
         addrLow = fontaddr&0xff; /*地址的低 8 位, 共 24 位*/
         get_n_bytes_data_from_ROM(addrHigh,addrMid,addrLow,fontbuf,32);/*取 32 个字节的数据,存到"fontbuf[32]"*/
         display_graphic_16x16(y, x, fontbuf);/*显示汉字到 LCD 上, y 为页地址, x 为列地址, fontbuf[]为数据*/
         i+=2:
         x+=16:
     } 
    else if((text[i]>=0x20) &&(text[i]\leq 0x7e))
\{ unsigned char fontbuf[16]; 
         fontaddr = (text[i] - 0x20);
         fontaddr = (msigned long)(fontaddr*16);
         fontaddr = (msigned long) (fontaddr+0x3cf80);
         addrHigh = (fontaddr&0xff0000)>16;
         addrMid = (fontaddr\&0xff00) \rightarrow 8;addrLow = fontaddr&0xff;get_n_bytes_data_from_ROM(addrHigh,addrMid,addrLow,fontbuf,16 );/*取 16 个字节的数据,存到"fontbuf[32]"*/
         display_graphic_8x16(y, x, fontbuf);/*显示 8x16 的 ASCII 字到 LCD 上, y 为页地址, x 为列地址,fontbuf[]为数据*/
         i+1;x+=8:
     } 
     else 
          i++; 
 } 
void display_string_5x7(uchar y,uchar x,uchar *text) 
{ 
unsigned char i=0;
unsigned char addrHigh, addrMid, addrLow ;
while((\text{text}[i] \ge 0 \times 00))
 {
```
![](_page_24_Picture_1.jpeg)

}

```
if((text[i]>=0x20) &&(text[i]\leq=0x7e))
      { 
           unsigned char fontbuf[8]; 
          fontaddr = (text[i] - 0x20);
          fontaddr = (msigned long) (fontaddr*);
          fontaddr = (msigned long) (fontaddr+0x3bfc0);addrHigh = (fontaddr\&0xff0000)>16;
          addrMid = (fontaddr&0xff00)>>8;
          addrLow = fontaddr&0xff;get n bytes data from ROM(addrHigh,addrMid,addrLow,fontbuf,8);/*取 8 个字节的数据,存到"fontbuf[32]"*/
          display_graphic_5x7(y, x, fontbuf);/*显示 5x7 的 ASCII 字到 LCD 上, y 为页地址, x 为列地址,fontbuf[]为数据*/
          i+=1;
          x+=6:
      } 
      else 
     i++:
 } 
//===============main program=================== 
void main(void) 
{ 
while(1) { 
      Rom_CS=1; 
     lcd_ccs1=0;
     initial lcd();
      clear_screen(); //clear all dots 
      display_128x64(bmp1); 
      waitkey(); 
      display_128x64(bmp2); 
       waitkey(); 
      //delay(2000);
     clear screen();
     //delay(2000);
      display_GB2312_string(1,1,"12864,带中文字库"); /*在第 1 页,第 1 列,显示一串 16x16 点阵汉字或 8x16 的 ASCII 字*/ 
      display_GB2312_string(3,1,"16X16 简体汉字库,"); /*显示一串 16x16 点阵汉字或 8x16 的 ASCII 字.以下雷同*/ 
      display_GB2312_string(5,1,"或 8X16 点阵 ASCII,"); 
      display_GB2312_string(7,1,"或 5X7 点阵 ASCII 码"); 
      waitkey(); 
      //delay(2000);
      clear_screen(); 
     display_GB2312_string(1, 1, \square \square \square \square \square \square \square);
```
![](_page_25_Picture_0.jpeg)

```
COG12864TM1016-GB
```

```
 display_GB2312_string(3,1,"3333333333333333"); 
display GB2312 string(5, 1, "55555555555555555555");
display_GB2312_string(7,1, \sqrt{T} \pm \sqrt{2} \pm \sqrt{2} \pm \sqrt{2});
 waitkey(); 
//delay(2000);
 display_GB2312_string(1,1,"GB2312 简体字库及"); 
display GB2312 string(3,1,"有图型功能, 可自");
 display_GB2312_string(5,1,"编大字或图像或生"); 
display GB2312 string(7, 1, "僻字, 例如: ");
display_graphic_16x16(7,97,jiong1); /*在第 7 页,第 81 列显示单个自编生僻汉字"囧"*/
display_graphic_16x16(7,113, lei1); /*显示单个自编生僻汉字"畾 "*/
 waitkey(); 
//delay(2000);
clear screen();
 display_GB2312_string(1,1,"<!@#$%^&*()_-+]/"); /*在第 1 页,第 1 列,显示一串 16x16 点阵汉字或 8*16 的 ASCII 字*/ 
display_string_5x7(3,1,"<!@#$%^&*()_-+]/;.,?[");/*在第 3 页,第 1 列, 显示一串 5x7 点阵的 ASCII 字*/
 waitkey(); 
 clear_screen(); 
//delay(2000);
display GB2312_string(1,1,"啊阿埃挨哎唉哀皑"); /*在第 1 页, 第 1 列, 显示一串 16x16 点阵汉字或 8x16 的 ASCII 字*/
 display_GB2312_string(3,1,"癌蔼矮艾碍爱隘鞍"); /*显示一串 16x16 点阵汉字或 8x16 的 ASCII 字.以下雷同*/ 
display GB2312 string(5,1,"氨安俺按暗岸胺案");
 display_GB2312_string(7,1,"肮昂盎凹敖熬翱袄"); 
  waitkey(); 
 clear screen();
 //delay(2000);
 display_GB2312_string(1,1,"鬟鬣麽麾縻麂麇麈"); 
 display_GB2312_string(3,1,"麋麒鏖麝麟黛黜黝"); 
 display_GB2312_string(5,1,"黠黟黢黩黧黥黪黯"); 
display GB2312 string(7, 1,"鼢鼬鼯鼹鼷鼽鼾齄");
//delay(2000);
```
waitkey();

 } }